## **บทที่ 6a การทดสอบสมมุติฐานส าหรับกลุ่มตัวอย่าง 1 กลุ่ม ด้วย z test**

Syntax สำหรับการวิเคราะห์มาจาก http://www.how2stats.net/2014/03/one-sample-z-test.html ซึ่ง

เป็นดังนี<u>้</u>

\*\*syntax created by how2stats \*\*This syntax performs a one sample z-test in SPSS \*\*Simply enter the four relevant values in the line below underneath the 'begin data' command \*\*The first number is the sample size (35), the second number is the sample mean (105), \*\*the third number is the population mean (100) \*\*and the fourth number is the population standard deviation (15) \*\*Replace the four values below with your own. \*\*The p value that is reported is based on a two-tailed test. \*\*To obtain the one-tailed p value, simply divide the two-tailed p value by 2. \*\*As an extra, this syntax also calcuates Cohen's d as estimate of effect size. data list list / n sample\_mean population\_mean population\_sd. begin data 35 105 100 15 end data. Compute mean difference = sample mean - population mean. Compute square root  $n = SQRT(n)$ . Compute standard\_difference = population\_sd/square\_root\_n. Compute z\_statistic = mean\_difference/standard\_difference. Compute chi square = z statistic\*z statistic. Compute p\_value = SIG.CHISQ(chi\_square, 1). Compute cohens\_d = mean\_difference/population\_sd. EXECUTE. Formats z\_statistic p\_value cohens\_d (f8.5). LIST z\_statistic p\_value cohens\_d.

บรรทัดใดที่มี \*\* นำหน้า หมายความว่าบรรทัดนั้นเป็นข้อความหรือคำอธิบาย และทุกบรรทัดหรือคำสั่ง จะต้องมี . (period) ปิดประโยคข้อความหรือคำส<sup>ั่</sup>ง การใช้ syntax file นี้ จะต้องแก้ไขบรรทัดที่เก็บข้อมูล ซึ่งอยู่ระหว่าง begin data ึ กับ end data. ข้อมูลประกอบด้วย จำนวนตัวอย่าง ค่าเฉลี่ยของตัวอย่าง ค่าเฉลี่ยของประชากร ค่าเบี่ยงเบนมาตรฐานของ ประชำกร

้ตัวอย่างการคำนวณ จะใช้ข้อมูลในไฟล์นี้ ซึ่งเป็นการทดสอบว่า IQ ของเด็กในปัจจุบันมีค่ามากกว่าเด็กเมื่อ 10 ปีที่ ี แล้วหรือไม่ โดยจำนวนเด็กที่วัด IQ จำนวน 35 คน ได้ค่าเฉลี่ยของ IQ เป็น 105 โดยค่าเฉลี่ย IQ และค่าเบี่ยงเบนมาตรฐานของ ประชากรเด็กเมื่อ 10 ปีที่แล้วเป็น 100 และ 15 ตามลำดับ การตั้งสมมุติฐานจะเป็นแบบ non-direction hypothesis (ค่า =0.05) ส ำหรั บสมมุติฐำนและกำรทดสอบสมมุติฐำน ให้ ดูจำกเอกสำรบทที่ 6 **Hypothesis Testing: One population/sample**

ในการสั่งให้วิเคราะห์ มีขั้นตคบดังนี้

- 1. เลือก Edit > Select All ในวินโดว์ Syntax Editor (ภำพที่ 6a.1 ก)
- 2. เลือก Run > Selection (ภำพที่ 6a.1 ข)
- 3. ผลกำรวิเครำะห์จะแสดงในวินโดว์ Output Viewer (ภำพที่ 6a.1 ค)

นลการวิเคราะห์ ได้ค่า z เป็น 1.972 และค่า Sig. (2-tailed) เป็น 0.486 และ Cohen's d เป็น 0.33 เช่นเดียวกับการ วิเครำะห์โดยกำรป้ อนสูตรใน Excel 2013

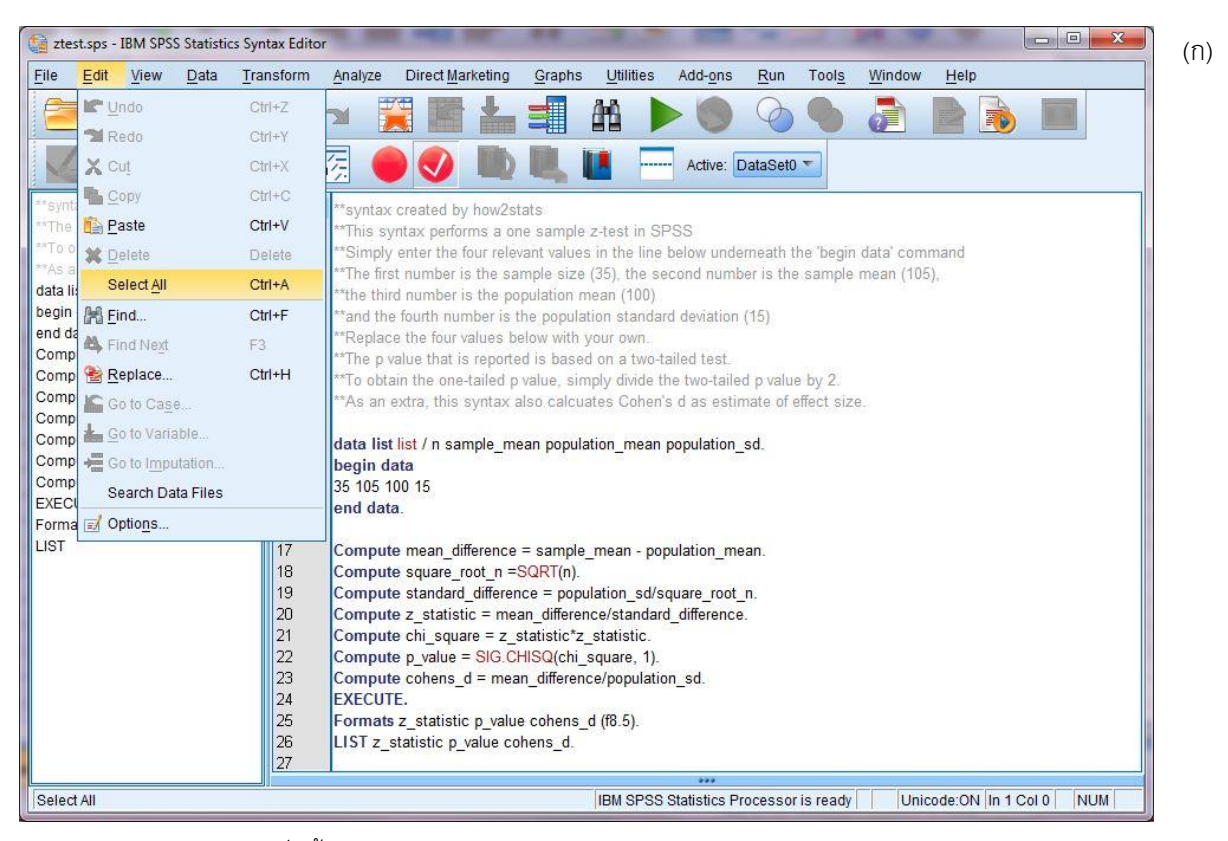

**ภาพที่ 6a.1** การเลือกคำสั่งทั้งหมดใน Syntax Editor (ก)

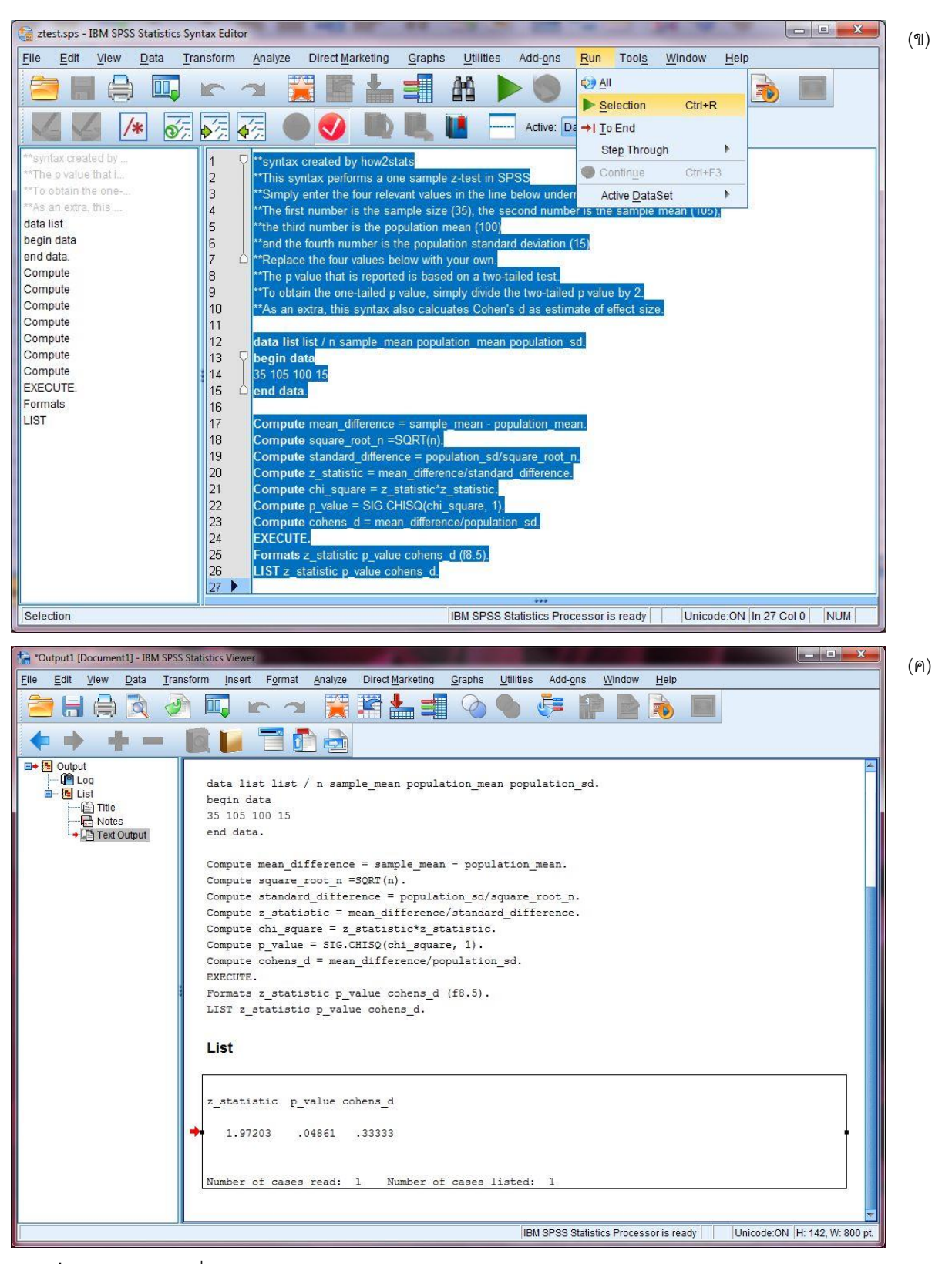

**ภาพที่ 6a.1** (ต่อ) การสั่งให้ syntax ทำงาน (ข) ผลการวิเคราะห์ (ค)